## **島根県市町村振興センター会議室 予約フォームの入力見本**

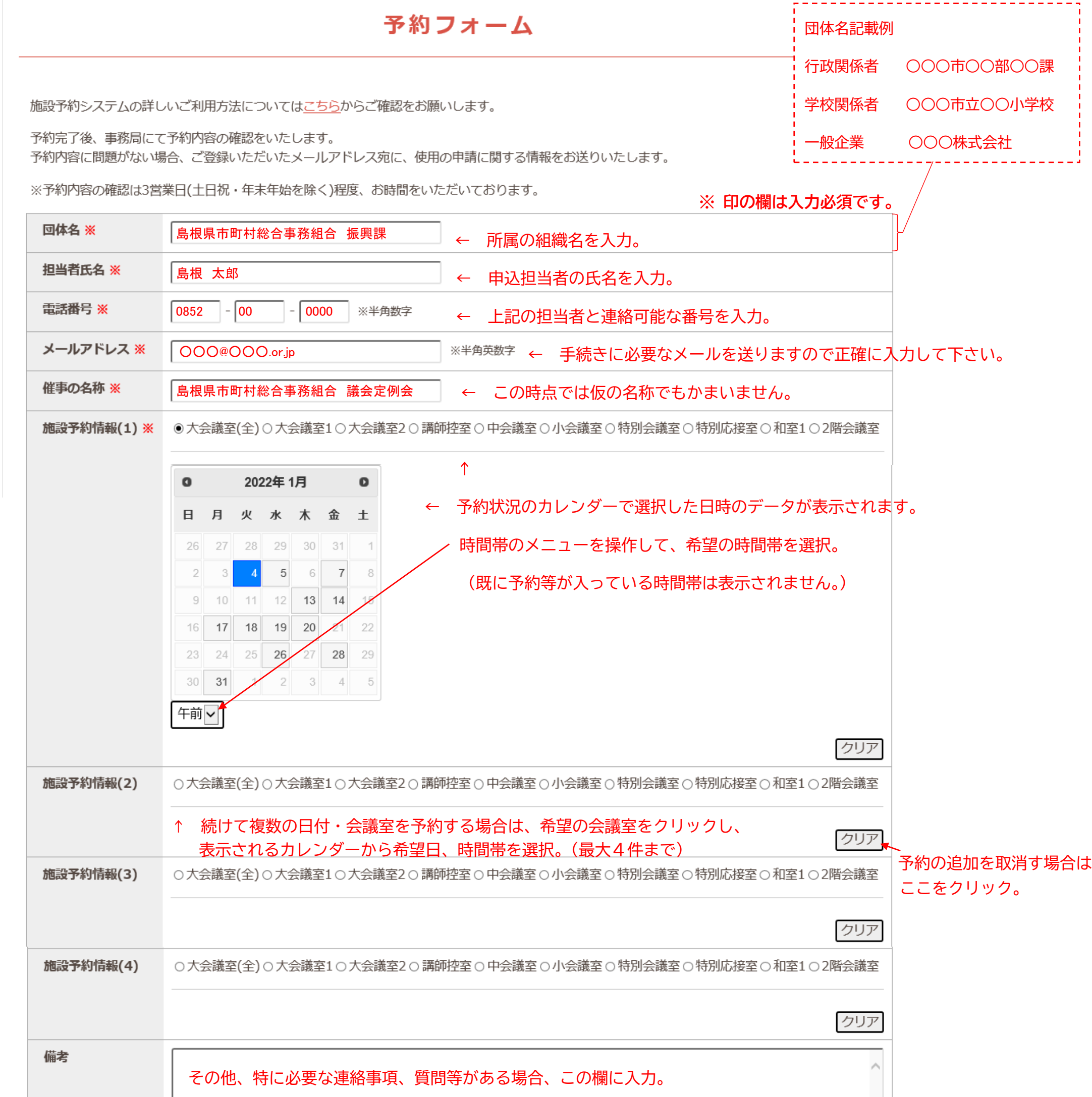

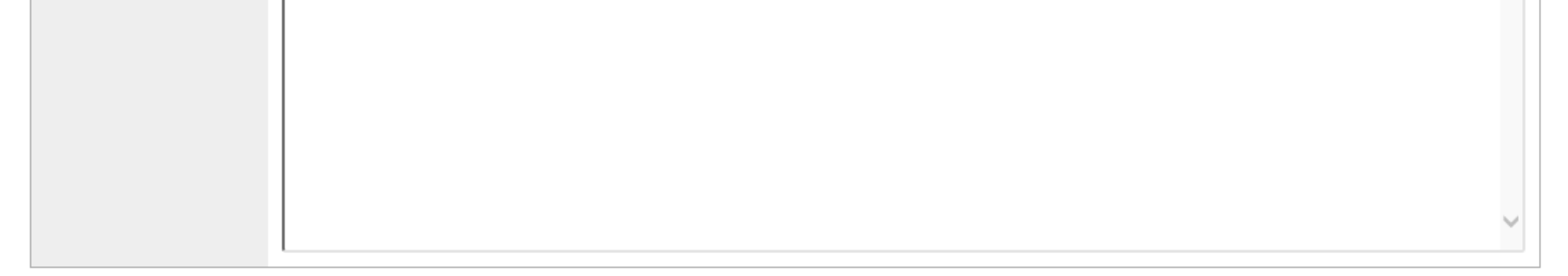

 ←必要事項の入力が終了したらここをクリックすると、確認画面に 移ります。確認画面で内容確認後「送信する」をクリック。